# **Tech Note – RADIUS Troubleshooting**

#### **Overview**

RADIUS Authentication, Authorisation and Accounting (AAA) is a core component of the amigopod platform and therefore being able to effectively troubleshoot any authentication issues between Access Controllers (RADIUS NAS devices) and the amigopod is essential.

By default amigopod is configured to communicate RADIUS traffic on the following ports:

- o Authentication transaction on UDP port 1812
- o Accounting transactions on UDP port 1813
- o RFC 3576 transactions on UDP port 3799

The inbuilt firewall rules that protect the amigopod kernel are automatically provisioned to allow traffic to flow to and from these ports.

## **Basic Configuration**

When configuring your network environment you must ensure that your Access Controller's RADIUS server definitions for both Authentication and Accounting are configured to match the above port settings. If your deployment demands that this default ports be changed from 1812 and 1813 these can be modified through the amigopod web interface under *RADIUS Services → Server Configuration* as shown in the screenshot below:

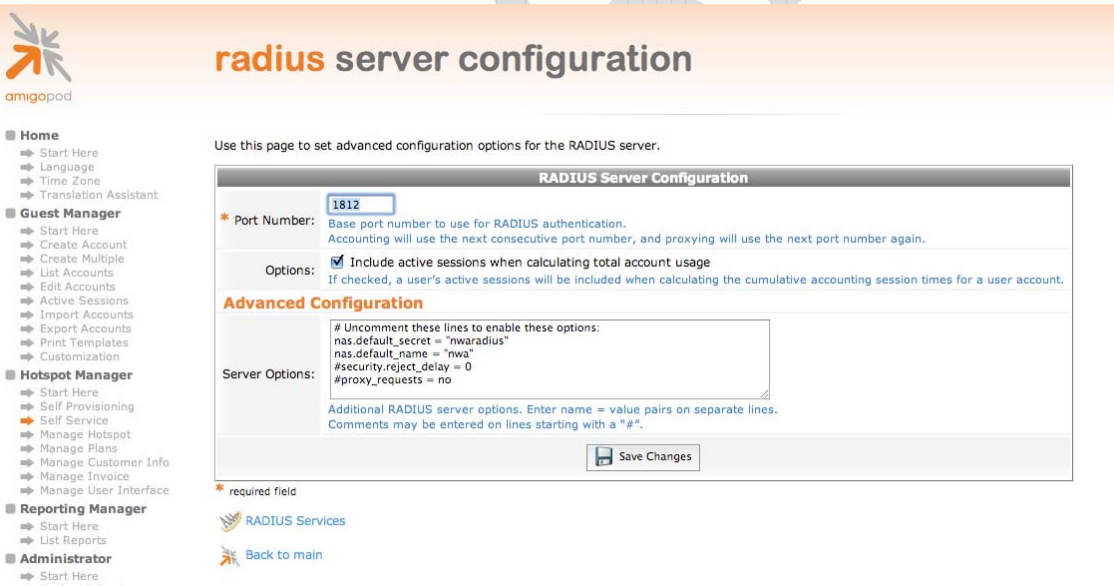

#### **Basic Diagnostics**

A basic display of the most recent RADIUS transactions is logged to the screen of the amigopod interface found under *RADIUS Services → Server Control* as shown in the screenshot below. Simple error messages such as unknown NAS & Incorrect passwords can be quickly gleaned from this screen.

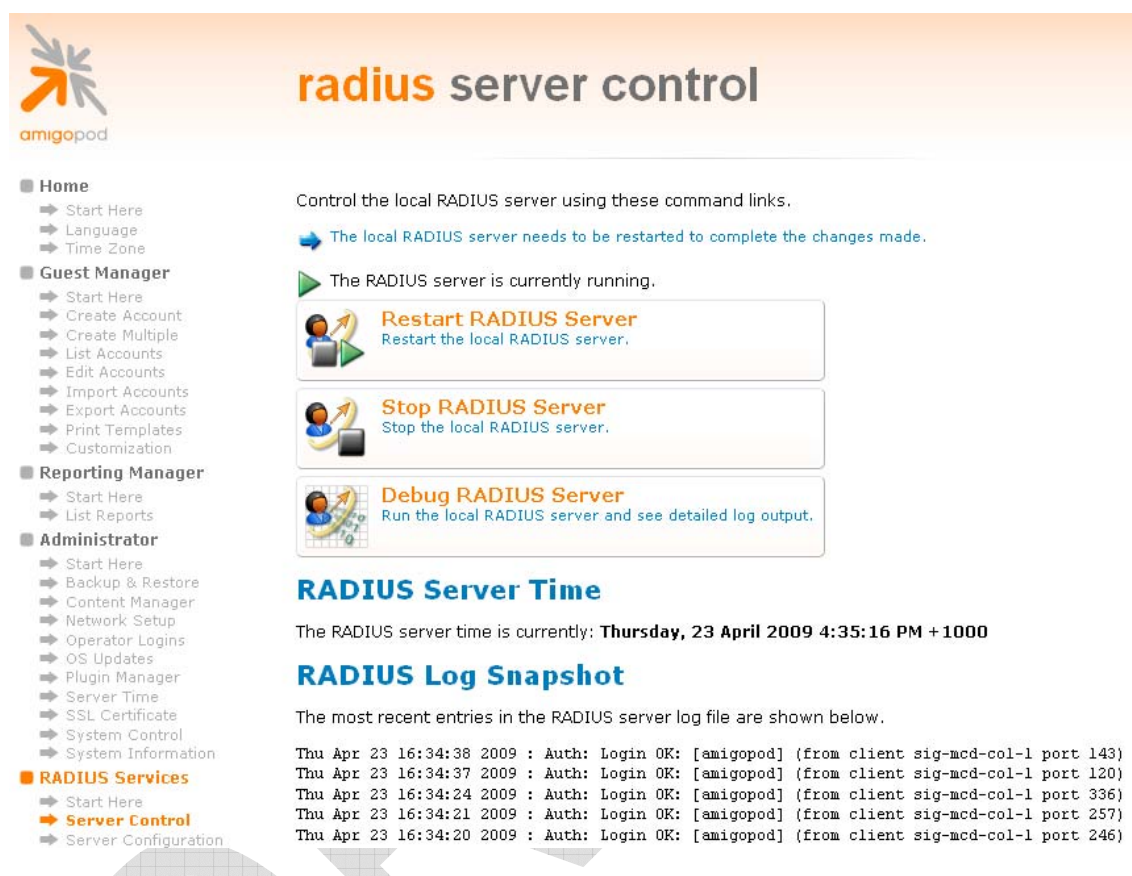

If you are attempting to authenticate from your configured Access Controller and no entries are being display is the log, please consider double checking the following settings and scenarios:

- o The RADIUS configuration on your NAS is pointing to the correct IP address defined on the amigopod
- o Basic IP connectivity can be verified between the NAS and the amigopod using ping or traceroute
- o Are there any firewalls or VLAN configurations between the NAS and the amigopod preventing basic IP communications

### **Diagnostic Tools**

A great tool for testing basic IP connectivity and RADIUS availability on the amigopod is to download an open source RADIUS test client such as NTRadPing. This tool is available for download from Novell at the following URL:

http://www.novell.com/coolsolutions/tools/14377.html

The NTRadPing tool allows you to define a RADIUS destination IP Address, port number and a test user. This is incredibly useful for determining whether the RADIUS transactions are successfully making it to the amigopod or being blocked by VLAN configurations or firewall rules. See screenshot below of a successful authentication attempt from NTRadPing to the amigopod.

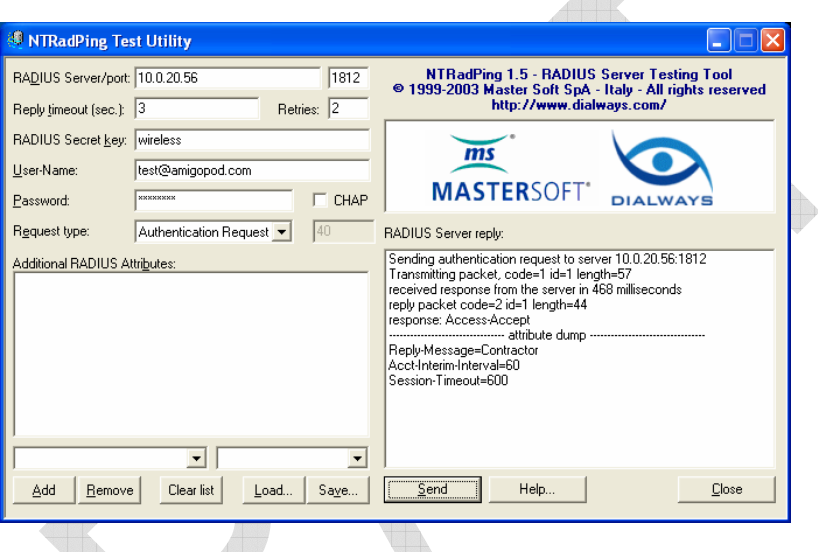

In order to successfully authenticate to the amigopod you must define a NAS entry under the *RADIUS Services* → *NAS List* with the IP Address of your test computer. As with all RADIUS configurations the shared secret and 1812 must match on both the client and the amigopod.

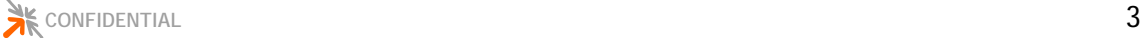

#### **Detailed Troubleshooting**

If deeper troubleshooting is required, you can enable a detailed RADIUS debugger session by clicking on the *Debug RADIUS Server* button shown in the amigopod screenshot below.

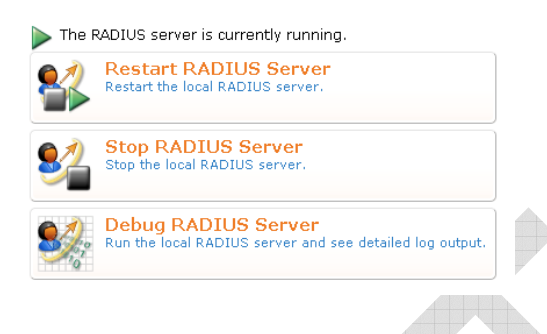

When debugging RADIUS problems, the #1 problem to watch out for is **incorrect shared secrets**. This is almost always the problem when diagnosing a "Login incorrect" message.

The following section shows some typical failure scenarios and what you can expect to see in the amigopod RADIUS Debug screens.

For completeness, we have tried all 8 combinations of PAP/CHAP authentication, correct password/incorrect password, and correct shared secret/incorrect shared secret.

The results are as follows:

Correct Password - Correct shared secret - CHAP ==> Access-Accept

Correct Password - Correct shared secret - PAP ==> Access-Accept

Correct password - Incorrect shared secret - CHAP ==> Access-Accept

Correct password - Incorrect shared secret - PAP ==> Access-Reject Login incorrect: [demo@example.com]

Incorrect password - Correct shared secret - CHAP ==> Access-Reject Login incorrect (rlm\_chap: Wrong user password): [demo@example.com]

Incorrect password - Correct shared secret - PAP ==> Access-Reject Login incorrect: [demo@example.com]

Incorrect password - Incorrect shared secret - CHAP ==> Access-Reject Login incorrect (rlm\_chap: Wrong user password): [demo@example.com]

Incorrect password - Incorrect shared secret - PAP ==> Access-Reject Login incorrect: [demo@example.com]

There are 2 things to note:

- 1. When using PAP, it is impossible to distinguish between an incorrect shared secret and an incorrect user password. But in 2 out of 3 cases above the problem is the shared secret is wrong, not that the password is wrong.
- 2. When using CHAP, if the shared secret is incorrect the server is still able to authenticate and returns Access-Accept!

This is believed to be a result of the Message-Authenticator attribute was not present in our test scenario ; when this attribute is present in requests from the client, the RADIUS server is able to use it to determine if the shared secret is in fact correct or not (as the Message-Authenticator value is calculated using the shared secret, if it's wrong then a mismatch will occur). It is understood that when using Message-Authenticator the server will log a message about the shared secret being incorrect.

Moral of the story: **When debugging a RADIUS authentication problem, one of the FIRST steps should ALWAYS be to check and reset the shared secrets for clients if necessary.** This is likely to solve 90% of authentication problems.

#### Complete logs are below for reference:

//////////////////////////////////////////////////////////////////////////// // Correct Password - Correct shared secret - CHAP Ready to process requests. rad\_recv: Access-Request packet from host 192.168.2.3:2388, id=1, length=76 User-Name = "demo@example.com" CHAP-Password = 0x742779bdd72bef15defaf90121a2807799 Calling-Station-Id = "00-17-31-57-d8-78" rlm\_chap: Setting 'Auth-Type := CHAP' rlm\_sql (sql): Reserving sql socket id: 3 rlm\_sql\_postgresql: query: SELECT id, UserName, Attribute, Value, Op FROM radcheck WHERE Username='demo@example.com' ORDER BY id rlm\_sql\_postgresql: Status: PGRES\_TUPLES\_OK rlm\_sql\_postgresql: affected rows = rlm\_sql\_postgresql: query: SELECT radgroupcheck.id, radgroupcheck.GroupName,<br>radgroupcheck.Attribute, radgroupcheck.Value,radgroupcheck.Op ??FROM radgroupcheck, usergroup<br>WHERE usergroup.Username = 'demo@example.com' AND u rlm\_sql\_postgresql: Status: PGRES\_TUPLES\_OK<br>rlm\_sql\_postgresql: affected rows =<br>rlm\_sql\_postgresql: query: SELECT radgroupreply.id, radgroupreply.GroupName,<br>radgroupreply.Attribute, radgroupreply.Value, radgroupreply.Op ?? rlm\_sql\_postgresql: Status: PGRES\_TUPLES\_OK<br>rlm\_sql\_postgresql: affected rows =<br>rlm\_sql (sql): Released sql socket id: 3<br>rlm\_chap: login attempt by "demo@example.com" with CHAP password<br>rlm\_chap: login attempt by "demo@exa Exec-Program: /usr/bin/php /opt/amigopod/www/amigopod\_request.php 2 1<br>Exec-Program-Wait: value-pairs: Reply-Message = "Guest", Session-Timeout = 874, Exec-Program: returned: 0<br>Login OK: [demo@example.com] (from client hydra port 0 cli 00-17-31-57-d8-78)<br>rlm\_sql (sql): Processing sql\_postauth<br>rlm\_sql (sql): Reserving sql socket id: 2<br>rlm\_sql (sql): Reserving sql socket i Session-Timeout = 874

```
//////////////////////////////////////////////////////////////////////////// 
// Correct Password - Correct shared secret - PAP
```
rad\_recv: Access-Request packet from host 192.168.2.3:2406, id=2, length=75<br>User-Name = "demo@example.com"<br>User-Password = "password"<br>Calling-Station-Id = "00-17-31-57-d8-78" rlm\_sql (sql): Reserving sql socket id: 1<br>rlm\_sql postgresql: query: SELECT id, UserName, Attribute, Value, Op FROM radcheck WHERE<br>Username='demo@example.com'ORDER BY'id<br>rlm\_sql\_postgresql: Status: PCREEX\_TUPLES\_OK<br>rlm\_sql Login OK: [demo@example.com] (from client hydra port 0 cli 00-17-31-57-d8-78)<br>rlm\_sql (sql): Processing sql\_postauth<br>rlm\_sql (sql): Processing sql\_postet id: 0<br>rlm\_sql\_postgresql: query: INSERT INTO radpostauth (username, //////////////////////////////////////////////////////////////////////////// // Correct password - Incorrect shared secret - CHAP rad\_recv: Access-Request packet from host 192.168.2.3:2423, id=3, length=76<br>User-Name = "demographe pecket from host 192.168.2.3:2423, id=3, length=76<br>Calling-Station-1d = "00-1753998959518291100d8916af17Fc60e0e7<br>Calling-S Exec-Program-Wait: value-pairs: Reply-Message = "Guest", 'Session-Timeout = 795,<br>Exec-Program: returned: 0<br>Login OK: [demo@example.com] (from client hydra port 0 cli 00-17-31-57-d8-78)<br>rlm\_sql (sql): Processing sql\_postaut

//////////////////////////////////////////////////////////////////////////// // Correct password - Incorrect shared secret - PAP rad\_recv: Access-Request packet from host 192.168.2.3:2442, id=5, length=75<br>User-Name = "demo@example.com"<br>User-Name = "demo@example.com"<br>Calling-Station-1d = "00-17-31-57-d8-78324235"-31/251\317\272'R"<br>Calling-Station-1d //////////////////////////////////////////////////////////////////////////// // Incorrect password - Correct shared secret - CHAP rad\_recv: Access-Request packet from host 192.168.2.3:2495, id=7, length=76<br>User-Name = "demoeexample.com"<br>Calling-Station-Id = "00-9151550ccfd0C103623a0cae7952b9ca<br>Calling-Station-Id = "00-17-31-57-d8-78"<br>Calling-Stationrlm\_sql\_postgresql: affected rows =<br>rlm\_sql (sql): Released sql socket id: 4<br>rlm\_sql (sql): Released sql socket id: 4<br>rlm\_chap: login attempt by "demo@example.com" with CHAP password<br>rlm\_chap: Using clear text password pa Sending Access-Reject of id 7 to 192.168.2.3 port 2495 //////////////////////////////////////////////////////////////////////////// // Incorrect password - Correct shared secret - PAP rad\_recv: Access-Request packet from host 192.168.2.3:2514, id=8, length=75

User-Name = "demo@example.com"<br>User-Password = "incorrect"<br>Calling-Station-Id = "00-17-31-57-d8-78"<br>Calling-Station-Id = "00-17-31-57-d8-78"<br>Username='demo@example.com" ORDER BY id<br>Username='demo@example.com" ORDER BY id<br>T

rlm\_sql\_postgresql: affected rows =<br>rlm\_sql\_postgresql: affected rows =<br>rlm\_sql\_postgresql: affected rows =<br>radgroupcheck. Attribute, radgroupcheck. Value, radgroupcheck. Gp ??FROM radgroupcheck, usergroup<br>radgroupcheck. A //////////////////////////////////////////////////////////////////////////// // Incorrect password - Incorrect shared secret - CHAP rad\_recv: Access-Request packet from host 192.168.2.3:2568, id=9, length=76<br>User-Rame = "demoscraphe.com"<br>Call Ing-Strating and OxforParasa225558530348155743860367972<br>Call Ing-Strating 3.101-Typs:1:262325558530381557438603 //////////////////////////////////////////////////////////////////////////// // Incorrect password - Incorrect shared secret - PAP rad\_recv: Access=Request packet from host 192.168.2.3:2570, id=10, length=75<br>User-Name = "demosexample.com"<br>User-Password = "\343\030\\324JB\2241\300\343^\033\207\337G\314v"<br>Calling-Station-Id = "00-17-31-57-d8-78"<br>rlm\_sql

rlm\_sql\_postgresql: Status: PGRES\_TUPLES\_OK<br>rlm\_sql\_postgresql: affected rows =<br>rlm\_sql (sql): Released sql socket id: 1<br>rlm\_sql (sql): No matching entry in the database for request from user [demo@example.com]<br>rlm\_sql (sq